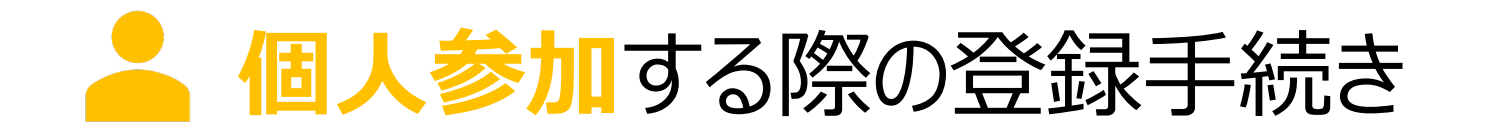

個人参加する場合の条件 1. ユーザ登録する(アカウントを作成する) 2. ウォーキングチャレンジへ参加登録する 3. マイページにログインする

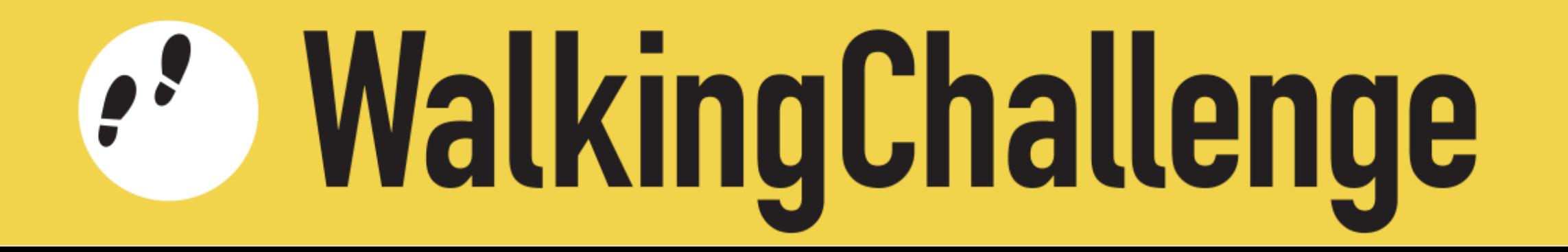

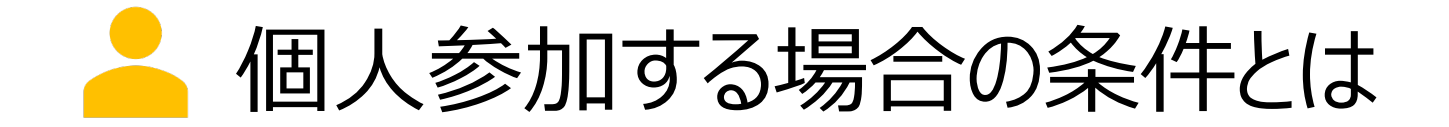

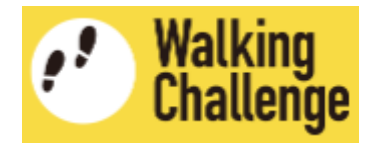

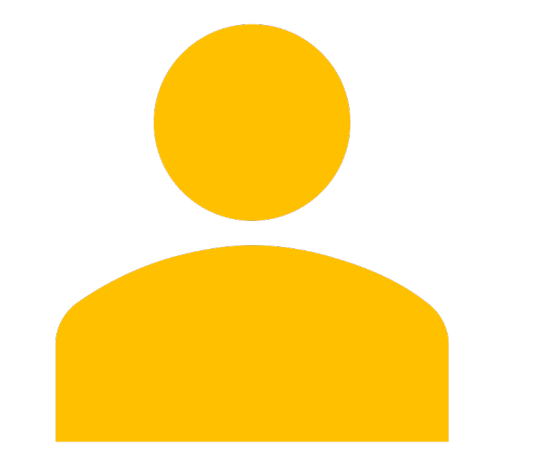

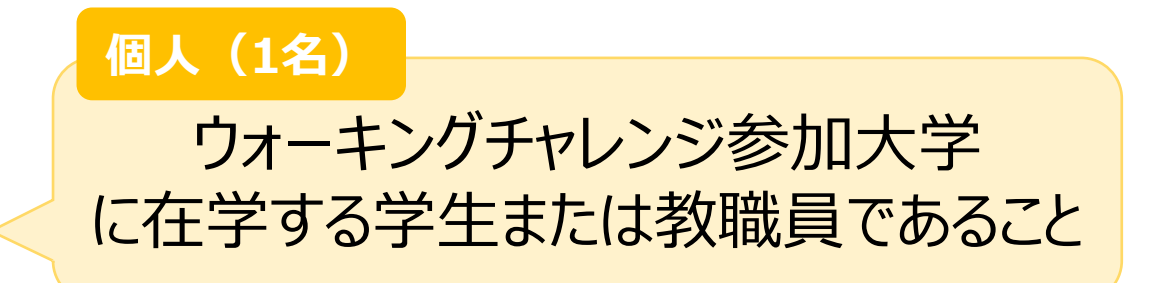

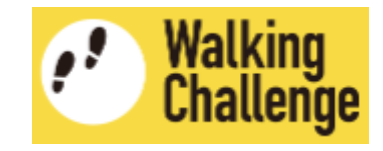

# ユーザ登録する(アカウントを作成する)

**1 アカウント作成ページへ移動します** 

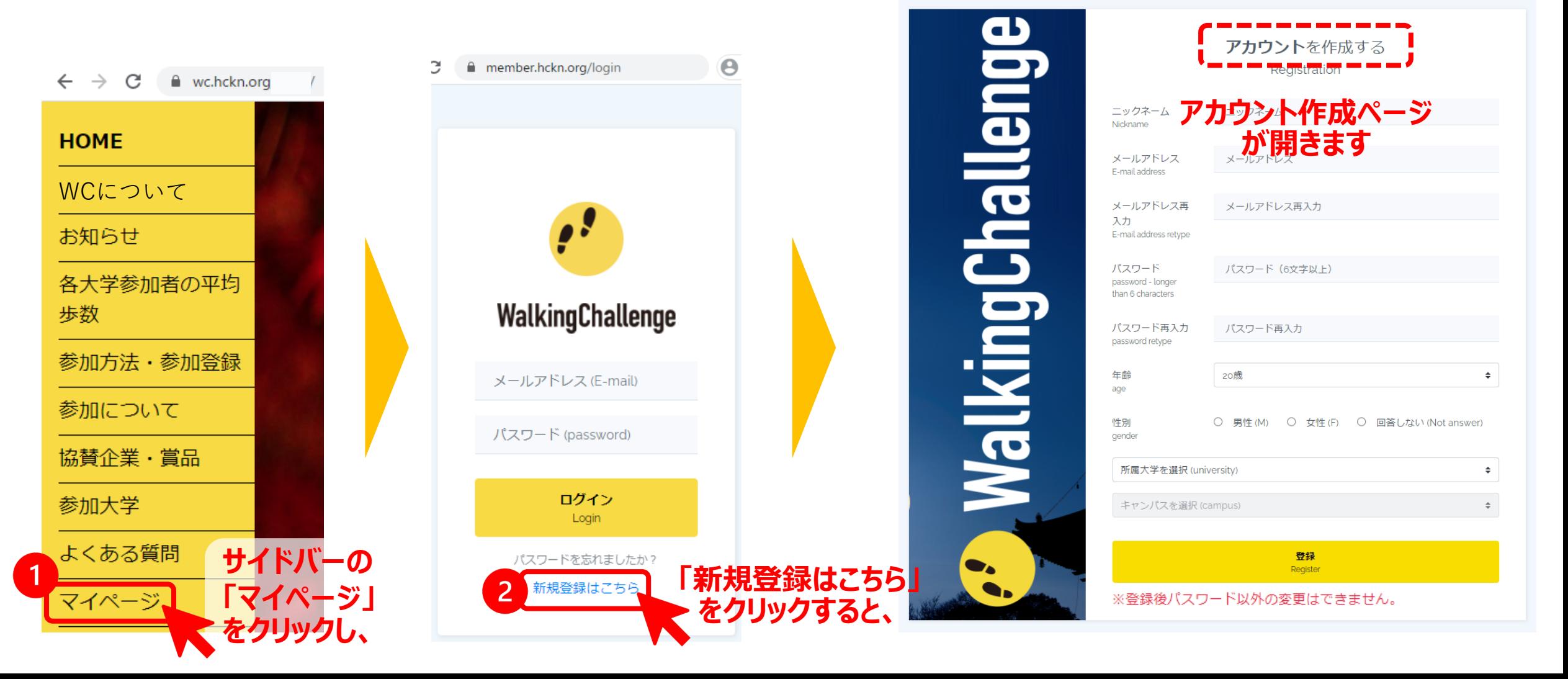

# ▲ ユーザ登録する (アカウントを作成する)

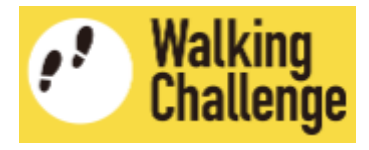

2 アカウント作成ページで、各項目を入力·選択します

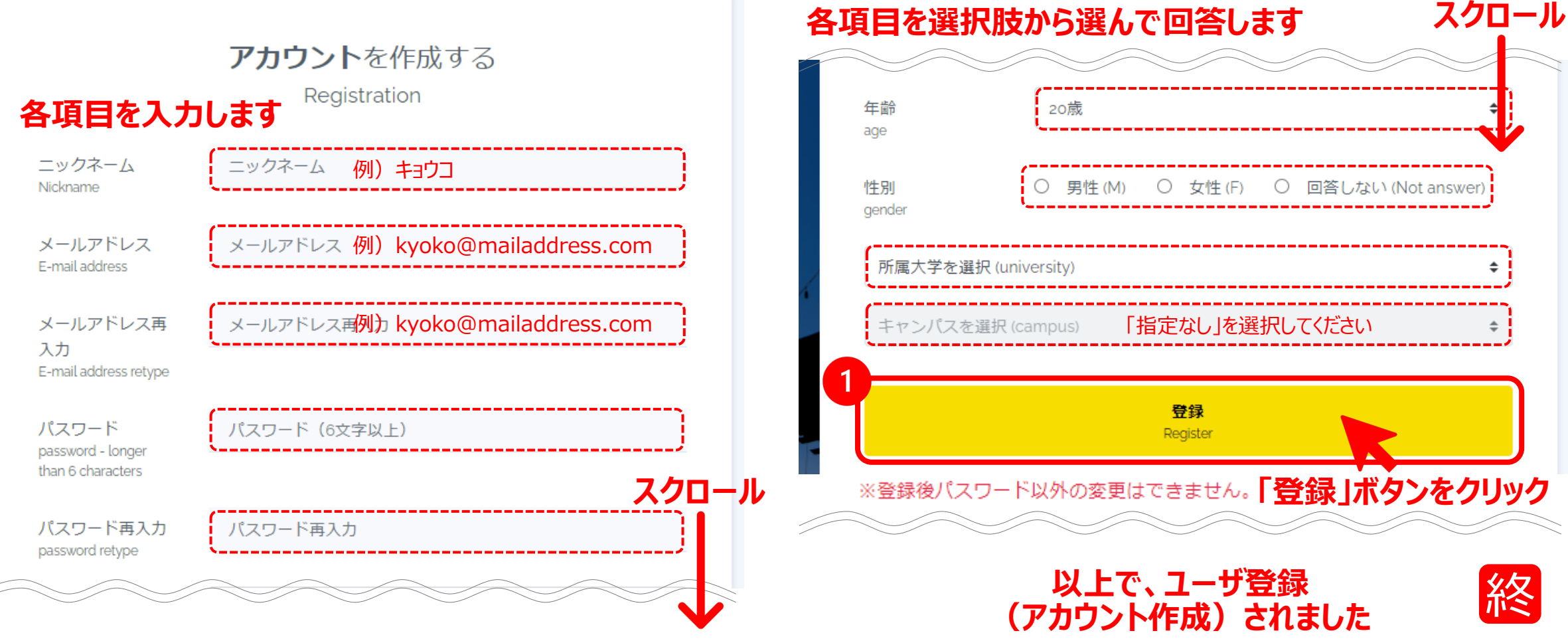

■ ウォーキングチャレンジへ参加登録する

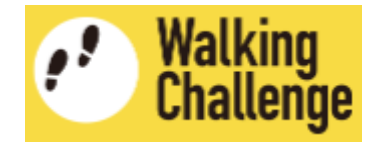

### 続いて、**ウォーキングチャレンジ参加登録ページへ移動**します

 $\div$ 

 $\div$ 

m

## ウォーキングチャレンジ参加登録

カウント方法を選択 (Count tool)

※「その他の歩数計」を選択すると後で変更することはできません

参加形式 (Type of Participation)

※「グループ参加」を選択すると後で変更することはできません

'English follows Japanese (日本語の後に英語が続きます)

ウォーキングチャレンジ2020への参加を検討くださいまして、ありがとうございます。以 下の概要をご確認いただいた上で、ウェブフォームへ必要事項を入力してお申し込みくださ  $\mathbf{U}^{\mathbf{A}}$ 

#### 【参加登録】

本HPのウェブフォームに必要事項を入力して申し込みを行ってください。登録には、メール アドレスが必要です。登録されたメールアドレスは、ヘルシーキャンパス京都ネットワーク

□ウォーキングチャレンジについて十分理解しました。

登録 Register

■ ウォーキングチャレンジへ参加登録する

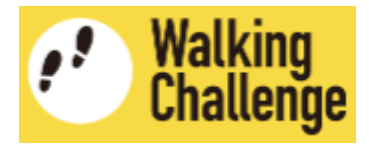

## 2 ウォーキングチャレンジ参加登録ページで、「カウント方法」と「参加形式」を設定します

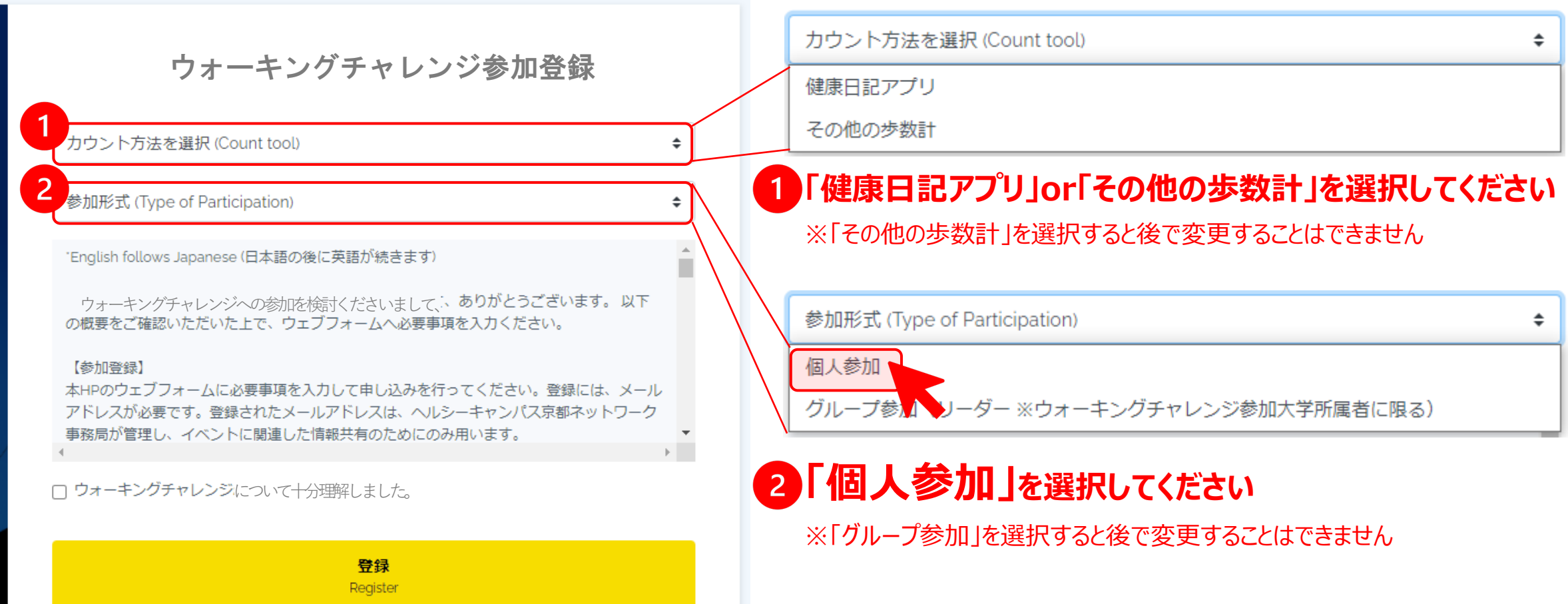

■ ウォーキングチャレンジに参加登録する

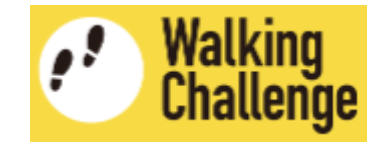

## ウォーキングチャレンジ参加登録ページで、**概要を理解した上で登録**します

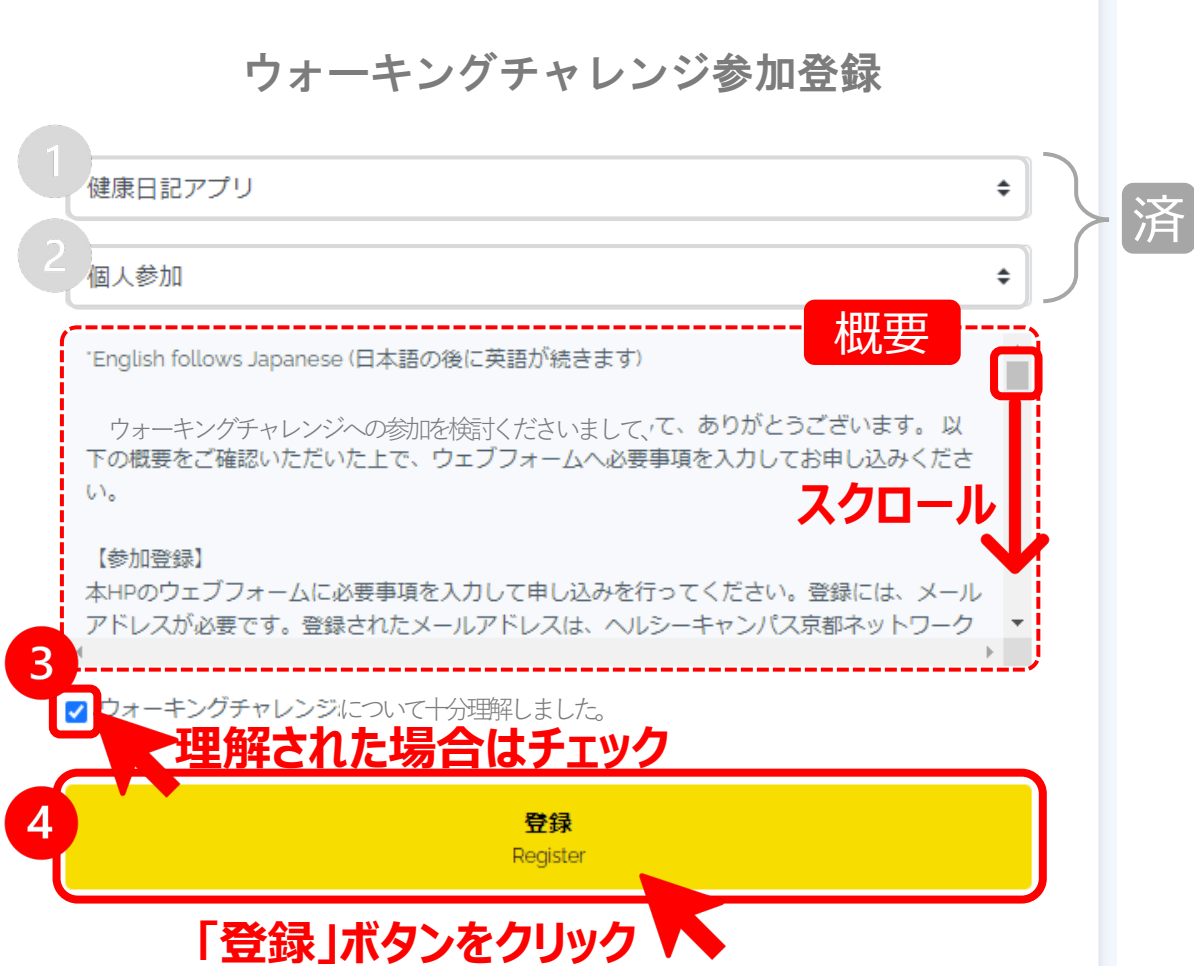

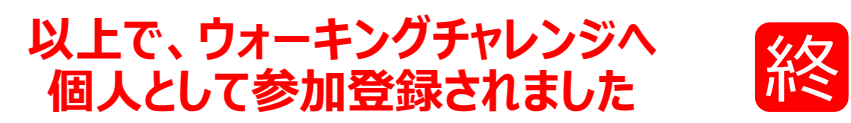

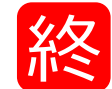

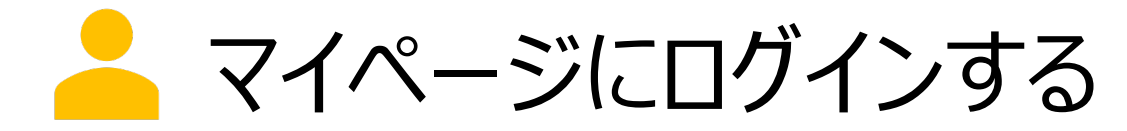

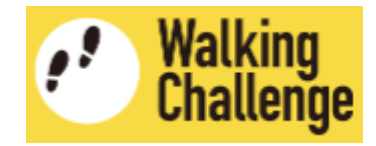

## **ログインページへ移動し、ユーザ登録した(作成したアカウントの) 「メールアドレス」と「パスワード」を⼊⼒して、マイページにログインします**

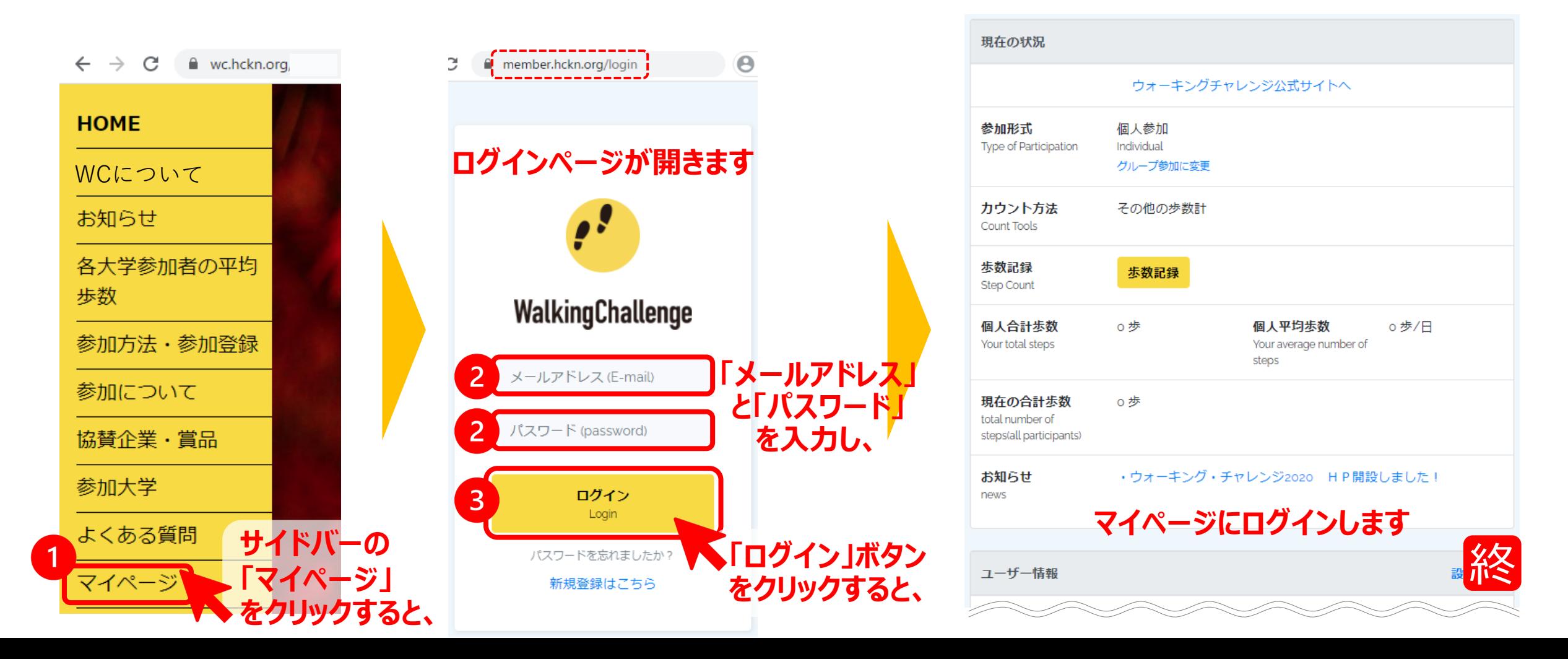